# **TECNOLOGIAS DIGITAIS NO ENSINO SUPERIOR:LABORATÓRIO VIRTUAL DE FÍSICA**

#### **Franca/SP Maio/2016**

**Antonio Carlos Marangoni - Universidade de Franca - toninmarangoni@gmail.com Carlos Fernando de Araujo Jr - Universidade Cruzeiro do Sul - carlos.araujo@cruzeirodosul.edu.br Carmen Lúcia Tozzi Mendonça Conti - Universidade de Franca - carmen.conti@unifran.edu.br Henrique José da Silva - Universidade de Franca - henrique.silva@unifran.edu.br Mamoru Carlos Yamada - Universidade de Franca - mamoru.yamada@unifran.edu.br**

### **Tipo: RELATO DE EXPERIÊNCIA INOVADORA (EI)**

### **Categoria: MÉTODOS E TECNOLOGIAS**

#### **Setor Educacional: EDUCAÇÃO SUPERIOR**

#### **RESUMO**

A reprodução de um experimento em laboratório, quantitativamente, torna-se normalmente difícil, devida a quantidade de alunos em sala, insuficiência de equipamentos ou pelo longo tempo necessário para a realização dos experimentos. Na impossibilidade de dispor de tais recursos (tempo/equipamento), ou mesmo para enriquecer didaticamente a aula pode-se simular a experiência com um software. O objetivo deste trabalho é de desenvolver roteiros experimentais para uso com as simulações interativas do Phet (Tecnologia Educacional em Física) que permitem simular experimentos virtuais de Física de forma individualizada. Este trabalho intensificou o uso das tecnologias nos cursos de Engenharia da Universidade de Franca-SP na modalidade presencial e permitiu que os alunos pudessem criar situações de aprendizado sobre Física, permitindo que o aluno seja criativo, trabalhando com uma metodologia ativa. Espera-se possibilitar a utilização de novas ferramentas de diagnóstico que apontem para o nível de conhecimento do aluno e posterior trabalho na área de desenvolvimento proximal do mesmo (nivelamento).

**Palavras-chave: Física; Engenharia; Ensino;Simulação; Laboratório.**

## **INTRODUÇÃO**

Os conceitos de Física apresentam-se como complexos e de difícil visualização. Na maioria das vezes, tais conhecimentos são verificados apenas por meio de equações matemáticas que não permitem uma constatação direta pelo aluno, seja por meio de observações ou experimentos (GREF, 2005).

O computador esta cada vez mais presente no dia-a-dia de um estudante. Atuando na escola ou em casa, na resolução de problemas ou no ensino de novos conceitos através de programas, o computador rapidamente vai assumindo um papel importante no processo ensino-aprendizagem, trazendo ao ato de estudar uma nova motivação (YOUSSEF, 1986).

A aprendizagem com computadores se faz tanto na execução de um programa previamente elaborado quanto no processo em que o próprio aluno elabora o programa necessário a partir da análise do problema que busca resolver. Particularmente nesse último aspecto a aprendizagem é muito rica, pois, em geral, ultrapassa as questões envolvidas no problema, estendendo-se a novos conceitos e novas conclusões, o que a torna um processo mais genérico, de fácil aplicação, e, portanto, mais sólida (YOUSSEF, 1986).

Também ao executar programas previamente elaborados o aluno obtém melhor resultado na aprendizagem, pois passa a não se limitar a questões preparadas, com valores inteiros ou conhecidos (que geralmente são casos particulares da situação estudada), podendo resolver também problemas com valores e medidas que se aproximam mais dos da realidade imediata.

Ressalte-se que, neste caso, há sempre a possibilidade de aprender por ensaio e erro e pela descoberta das relações existentes entre as variáveis que interferem no problema, na medida em que o aluno tem condições de concentrar seus esforços no desenvolvimento do raciocínio lógico, deixando para o computador o trabalho de execução de cálculos (CARVALHO, 2013).

A tecnologia possibilita a integração e o ensinar e aprender acontece numa interligação simbiótica entre o que chamamos mundo físico e mundo digital. Com isto a educação formal está se tornando cada vez mais misturada, pois acontece nos múltiplos espaços do cotidiano, que incluem os digitais (MORAN, 2014).

A partir dessas considerações é que se entende a necessidade e a utilidade deste estudo. A lei de Ohm é um tópico obrigatório no estudo da disciplina de Física em cursos de graduação em Engenharia ou Física.

Entretanto, a reprodução do experimento em laboratório, quantitativamente, torna-se normalmente difícil, quer seja pela quantidade de alunos em sala, quer pela insuficiência de equipamentos, quer pelo longo tempo em geral necessário para a realização das medidas. Após o ajuste do equipamento e montagem do circuito, o trabalho experimental envolve a tabulação do valor da corrente elétrica que passa numa pequena lâmpada incandescente ou um resistor, para vários valores de tensão (ddp); a quantidade de resultados deve ser a maior possível para reduzir ao mínimo seu erro estatístico, o que envolve a repetição de até várias dezenas o experimento para cada valor de ddp. O tempo necessário para isto é excessivamente longo para o horário disponível para atividades de laboratório.

A outra opção didática é utilizar uma montagem experimental única com um sistema de projeção sofisticado, que inclua um acoplamento com o multímetro para uma aula demonstrativa para todos os alunos da sala simultaneamente ao invés de um trabalho minuncioso com pequenos grupos de alunos.

Na impossibilidade de dispor de tais recursos (tempo/equipamento), ou mesmo para enriquecer didaticamente o que já é feito, pode-se, pois, simular a experiência num microcomputador (MORAN, 2014).

Atualmente com um simples site de busca é possível constatar a existência de vários softwares de simulações e sobre vários conteúdos da Física, porém sem os roteiros escritos e adequados a realidade escolar.

### **OBJETIVO**

Desenvolver e aplicar roteiros de atividades experimentais para uso com as simulações interativas do PHET (Tecnologia Educacional em Física) software que permite simular experiências sobre a 1ª Lei de Ohm de forma individualizada.

## **MATERIAIS E MÉTODOS**

Por se tratar de um trabalho de pesquisa que envolve seres humanos, este projeto foi submetido ao Comitê Ético em Pesquisa (CEPE) e a Plataforma Brasil, tendo recebido aprovação conforme sob número CAAE: 50052015.5.0000.5495.

Através do desenvolvimento e aplicação de roteiros de atividades experimentais com simulação computacional que foram desenvolvidas durante o período do projeto, os alunos criaram situações de aprendizado sobre a 1ª. lei de Ohm..

Como fonte de recursos foi utilizado *ebooks* da biblioteca virtual da Universidade e *softwares* gratuitos de laboratórios virtuais disponíveis na internet.

### **ESTRUTURA DO SOFTWARE**

O software utilizado foi desenvolvido pela Universidade do Colorado e é denominado de Phet (Tecnologia Educacional em Física), suas simulações estão disponíveis gratuitamente (https://phet.colorado.edu/pt\_BR/) por concessões que requerem que coletemos uma mínima quantidade de informações anônimas que ajudem a documentar a quantidade de uso das simulações do PhET e a melhor servir às necessidades dos usuários (ARANTES,2010).

Trata-se de um software que não necessita de computadores potentes, pois é executado em ambiente *JavaTM Platform SE binary*, de fácil instalação.

Todo o material desta pesquisa foi disponibilizado aos alunos no ambiente do *Blackboard LearnTM* em razão da Universidade de Franca possuir acesso a este sistema.

Após o download do software que foi nomeado como "kit para construção de circuitos virtuais" os alunos visualizam a tela de inicialização apresentada na Figura 1.

#### **Figura 1 – Tela de abertura do software**

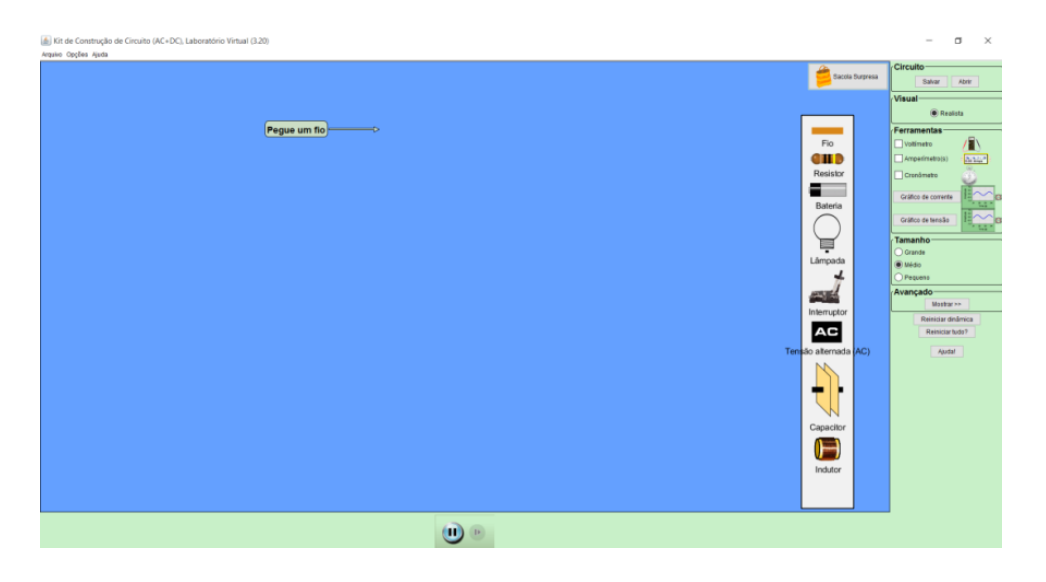

#### Fonte: https://phet.colorado.edu

O ambiente do software permite ao aluno rapidez na montagem e simulação de circuitos, bem como estimula a criatividade sendo inevitável que o aluno não tenha a curiosidade de montar novos circuitos conforme a sua curiosidade e domínio da teoria.

#### **Procedimento experimental**

No roteiro os alunos receberam as seguintes instruções para a montagem do circuito:

- a. Selecione a fonte (bateria), coloque-a no plano arrastando o item selecionado para o meio do ambiente de trabalho (área azul)
- b. Conecte um fio no polo negativo da bateria.
- c. Coloque um interruptor, abaixe a alavanca do interruptor e depois conecte mais um fio a 90º do interruptor para baixo.
- d. Agora coloque um amperímetro no circuito, marque a opção Amperímetro(s) na caixa de Ferramentas, clique sobre ele e arraste-o para o quadro principal, como mostrado na figura 2. Este instrumento deve ser ligado em série e coloque-o a esquerda do fio.
- e. Instale um resistor na sequência do amperímetro e feche o circuito com mais um pedaço de fio e obterá um circuito como o da Figura 2.
- f. Agora coloque um voltímetro no circuito, marque a opção Voltímetro na caixa de Ferramentas, clique sobre ele e arraste-o para o quadro principal, como mostrado na Figura 3. Este instrumento deve ser ligado em paralelo ao resistor Figura 3.
- g. Agora com o cursor sobre a bateria aperte o botão direito e altere o valor da tensão de 0 a 9 volts, anotando na tabela 1 o respectivo valor da corrente para cada valor de tensão alterado.

### **Tabela 1** – Valores de U x i

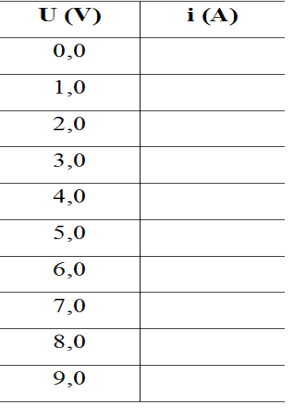

## **Figura 2 – Circuito pronto**

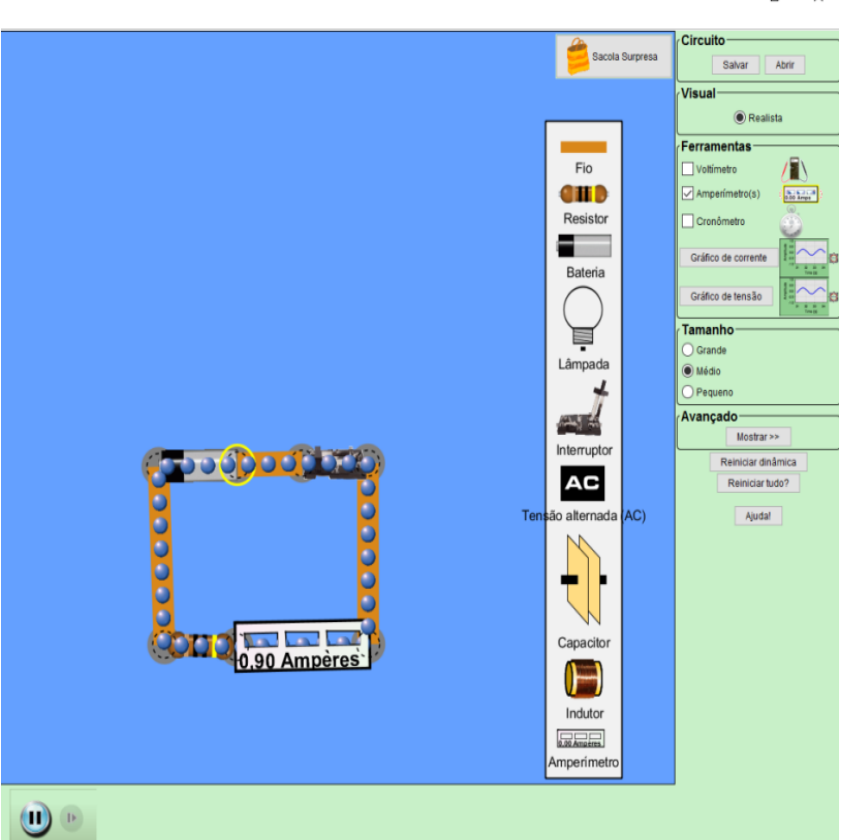

Fonte: https://phet.colorado.edu

 $\overline{a}$  $\Box$  $\boldsymbol{\times}$ 

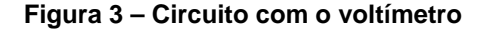

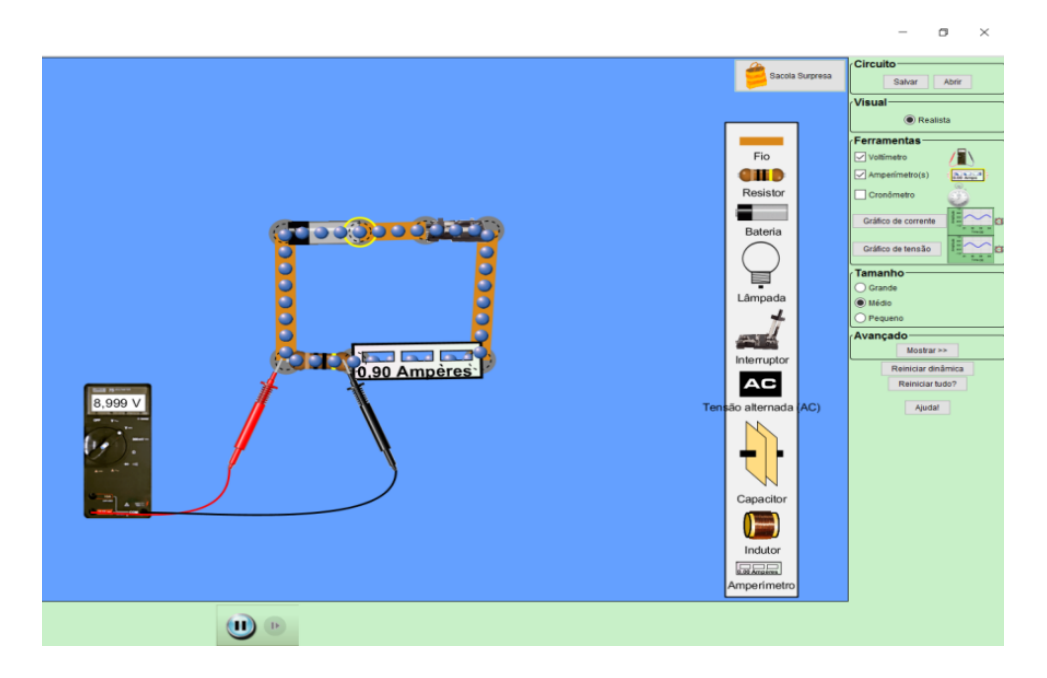

Fonte: https://phet.colorado.edu

Após os alunos seguirem as instruções e coletarem os dados, tiveram que responder oito questões para posteriormente elaborarem a redação do relatório científico sobre a atividade.

Questões para discussão:

- a. Plote o gráfico da tensão (U) em função da corrente (i).
- b. Dê as características físicas e matemáticas do resultado encontrado no gráfico que você obteve. Você esperava este resultado? Explique.
- c. Através da curva construída no gráfico, determine a tangente da reta através da Eq. 01:
- d. tg =  $\cos(\text{ca}(eq. 01))$
- e. Relacione e comente fisicamente sobre o resultado obtido para a tangente com o valor do resistor utilizado no circuito (com o cursor sobre o resistor aperte o botão direito e veja qual o valor da resistência do resistor que foi utilizado durante o experimento).
- f. Determine qual o valor da corrente para uma tensão de 4,5 V
- g. Por que o amperímetro deve ser ligado em série com o circuito?
- h. Por que o voltímetro deve ser ligado em paralelo com o resistor?
- i. Com a chave desligada meça a intensidade de corrente que passa pelo resistor. O que você percebeu quanto à indicação do amperímetro? Explique.
- j. Para finalizar a atividade os alunos fizeram o upload do arquivo do relatório no ambiente do Blackboard<sup>™</sup>, onde posteriormente o professor fez a correção.

### **RESULTADOS**

Foi aplicado um questionário com cinco perguntas aos alunos sem a identificação dos mesmos para evitar qualquer constrangimento e possível alteração nos resultados.

Pelos resultados obtidos após a tabulação, 91% dos alunos concordaram que a aprendizagem sobre o tema com a simulação virtual facilitou a aprendizagem conforme a Figura 4 e mais de 50% se sentiram motivados a acessar o conteúdo como ilustra a Figura 5.

#### **Figura 4 - Gráfico da aprendizagem sobre o tema**

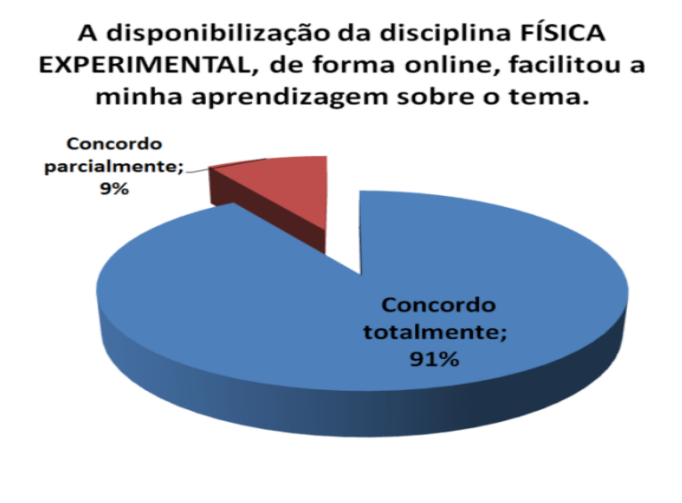

Fonte: Os autores

### **Figura 5 - Gráfico da motivação acessar o conteúdo**

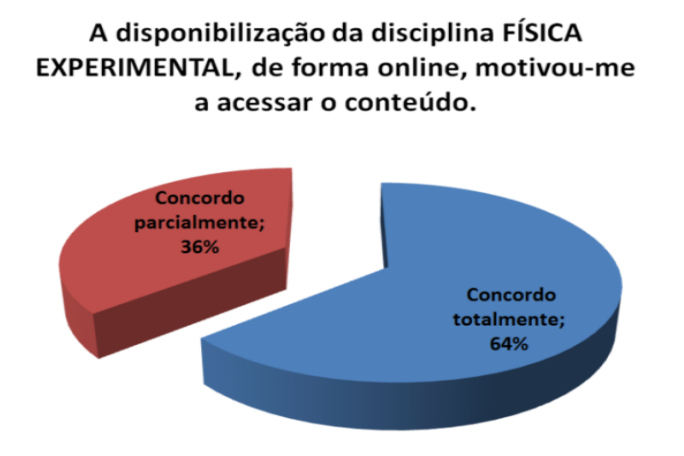

Fonte: Os autores

Pela média da faixa etária dos alunos (entre 18 e 20 anos) contatou-se que esta geração é "nativa digital", pois como se pode observar nas Figura 6 e Figura 7, os resultados deixam claro que eles não tiveram dificuldades para utilizar o ambiente virtual.

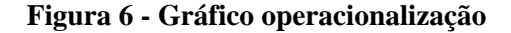

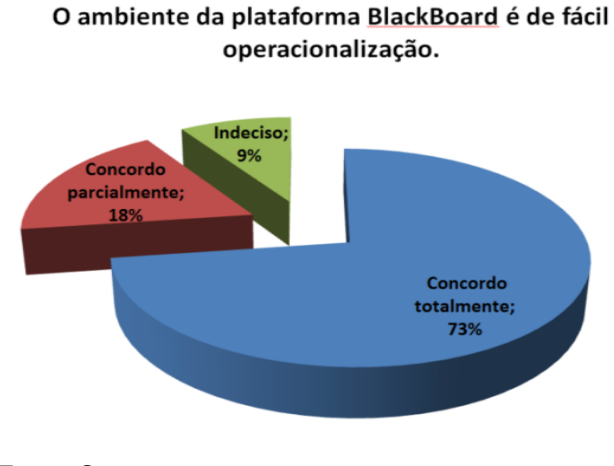

Fonte: Os autores

### **Figura 7 - Gráfico contribuição para concentração**

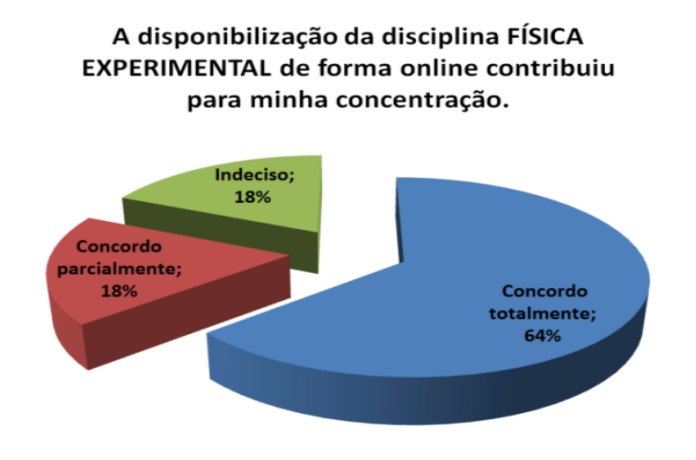

Fonte: Os autores

Porém ainda contata-se certa resistência ou podemos afirmar uma insegurança pelos alunos em se submeterem a uma atividade educacional na modalidade à distância (EAD), como se pode analisar nos resultados tabelados na Figura 8, pois a parcela dos alunos indecisos somados aos que concordam parcialmente supera 50% dos entrevistados, o que nos sugere o desenvolvimento de um trabalho mais ativo no que diz respeito à utilização de simulações em ambientes virtuais pelos alunos dos cursos de engenharias durante o curso.

#### **Figura 8 - Gráfico Ensino à Distância**

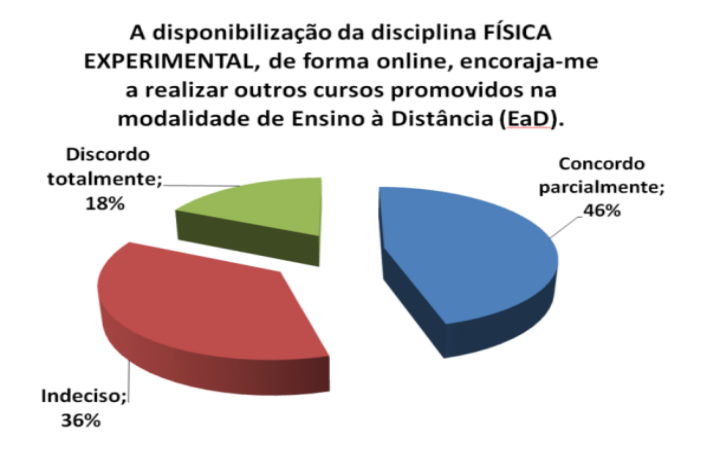

Fonte: Os autores

### **CONSIDERAÇÕES FINAIS**

O trabalho intensificou o uso das tecnologias nos cursos de Engenharia da Unifran na modalidade presencial, e permitiu que os alunos criassem situações de aprendizado sobre física, utilizando simulações computacionais contribuindo para a melhoria do ensino de Física e o desenvolvimento de aulas agradáveis e interativas na modalidade presencial.

Possibilitou a utilização de novas ferramentas de diagnóstico que apontem para o nível de conhecimento do aluno e posterior trabalho na área de desenvolvimento proximal do mesmo (nivelamento).

### **CONCLUSÃO**

Espera-se que as Tecnologias Digitais no Ensino Superior estimulem o desenvolvimento das capacidades pessoais, como, por exemplo, imaginação e criatividade. Eles devem ter, dentre outras características, conexão com o mundo real e incentivo à experimentação e observação de fenômenos.

Recomenda-se o uso de softwares no trabalho experimental, como simulador de experiências, devendo ser observado os casos em que a atividade de laboratório proposta seja de alto custo e demande de muito tempo para a realização do mesmo, ou em razão do risco da realização do experimento.

Dentro dos limites de uma simulação, a simulação virtual facilita a compreensão do experimento, bem como a visão global de seus resultados, sendo portanto um forte aliado na formação de futuros engenheiros e pesquisadores para o Brasil.

## **REFERÊNCIAS**

CARVALHO, Anna Maria Pessoa. **Ensino de Ciências Por Investigação: Condições Para**

### **Implementação em Sala de Aula. 1. ed. São Paulo: Cengage Learning, 2013.**

GREF. **Física 1: Mecânica**. São Paulo: EDUSP, 2005.

SANTOS, Antônio Vanderley; SANTOS, Selan Rodrigues dos e FRAGA, Luciano Machado. **Sistema de realidade virtual para simulação e visualização de cargas pontuais discretas e seu campo elétrico***.* Revista Brasileira de Ensino de Física, v. 24, n. 2, (p. 185-195). São Paulo: UFSC, 2002.

Phet. Disponível em: https://phet.colorado.edu/pt\_BR/. Acesso em 12 set. 2015.

MORAN, J. M. **A educação que desejamos**: novos desafios e como chegar lá. 5. ed. Campinas: Papirus, 2014.

VALENTE, José Armando. **Diferentes usos do computador na educação.** Campinas: Unicamp: 1995. Disponível em: http://.educacaopublica.rj.gov.br/biblioteca/tecnologia/0022.html. Acesso em 12 out.2007.

YOUSSEF. Antônio Nicolau. **O computador na escola.** São Paulo: Ed. Scipione.1986.